## <span id="page-0-0"></span>Settings

From the **Settings** screen, admin users can add site-to-site tunnels. Site-to-site tunnels provide secure communication between the virtual office network and other physical and virtual networks of the customer, such as branch level local networks.

To access **Settings**:

**[Log into the Coro console](../../overview/log-in/)** and select **Control Panel** from the toolbar: 1.

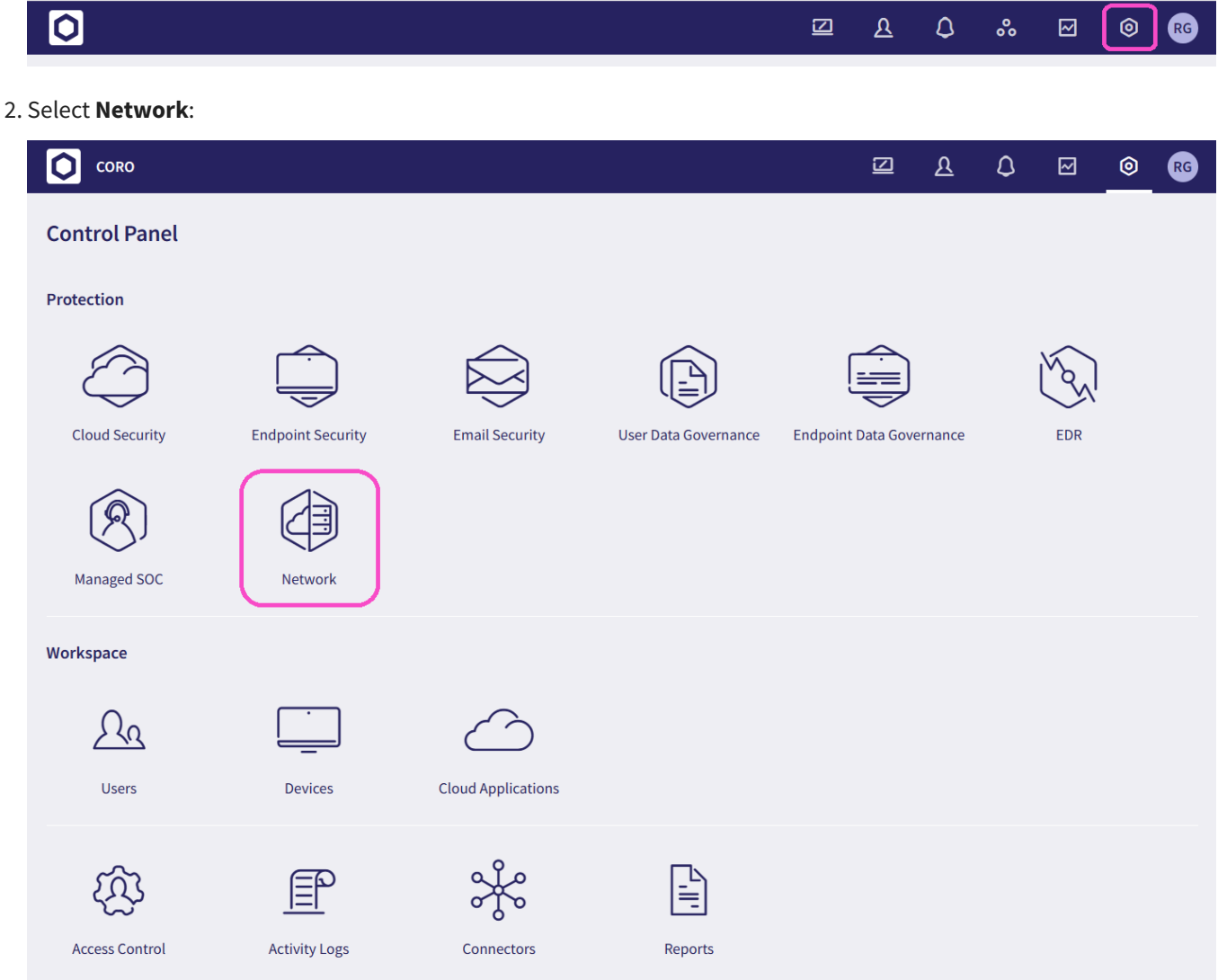

## Select the **Settings** tab: 3.